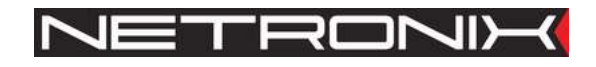

Dokumentacja Techniczna

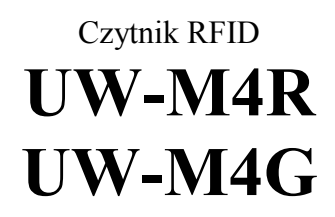

UW-M4-man-4.0

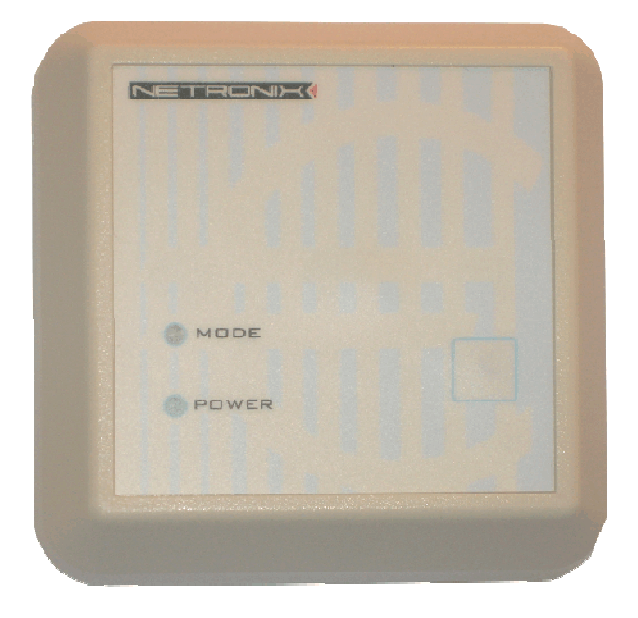

UWAGA ! DOKUMENTACJA MA CHARAKTER POUFNY I STANOWI WŁASNOŚĆ FIRMY NETRONIX SP. Z O.O.

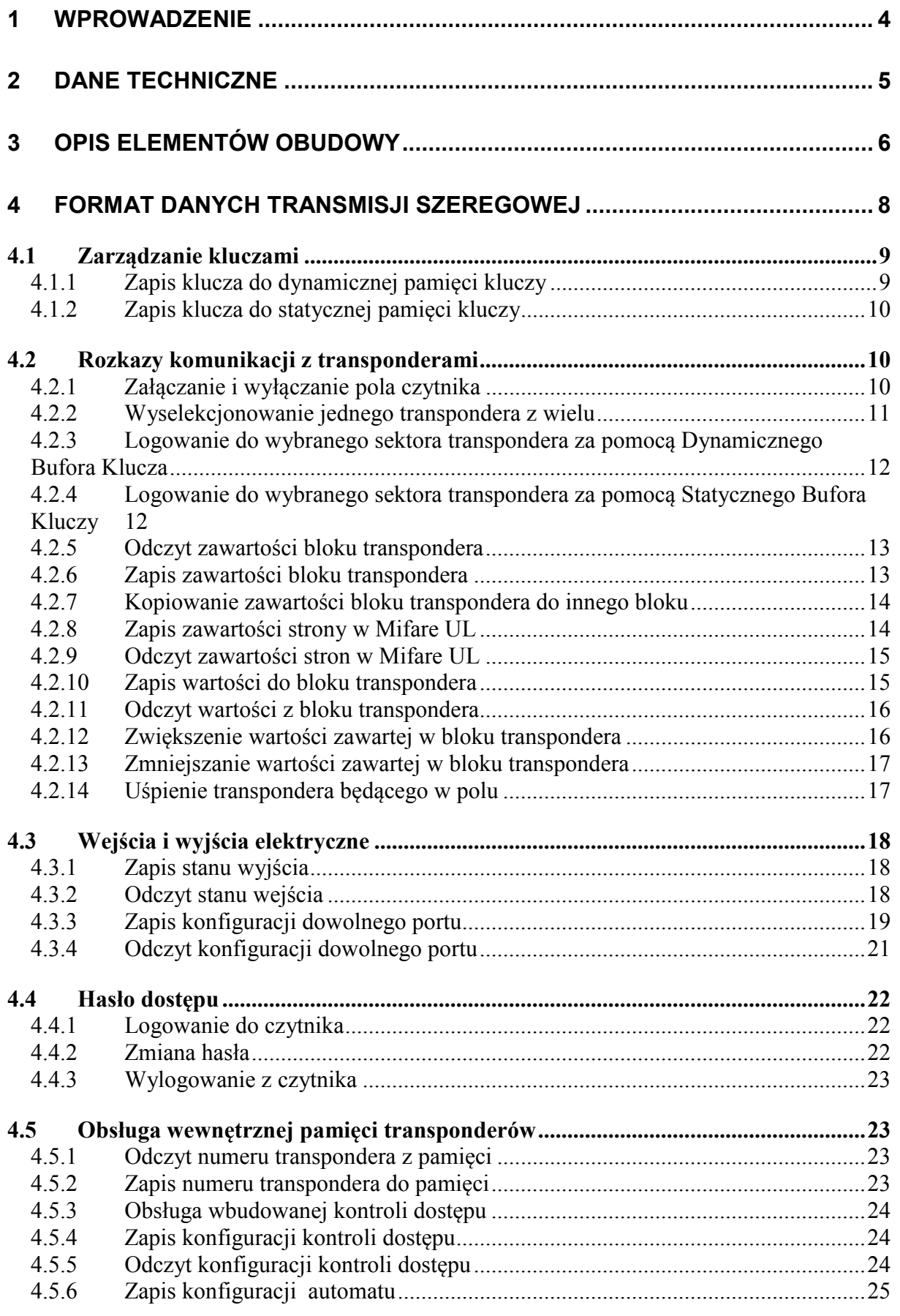

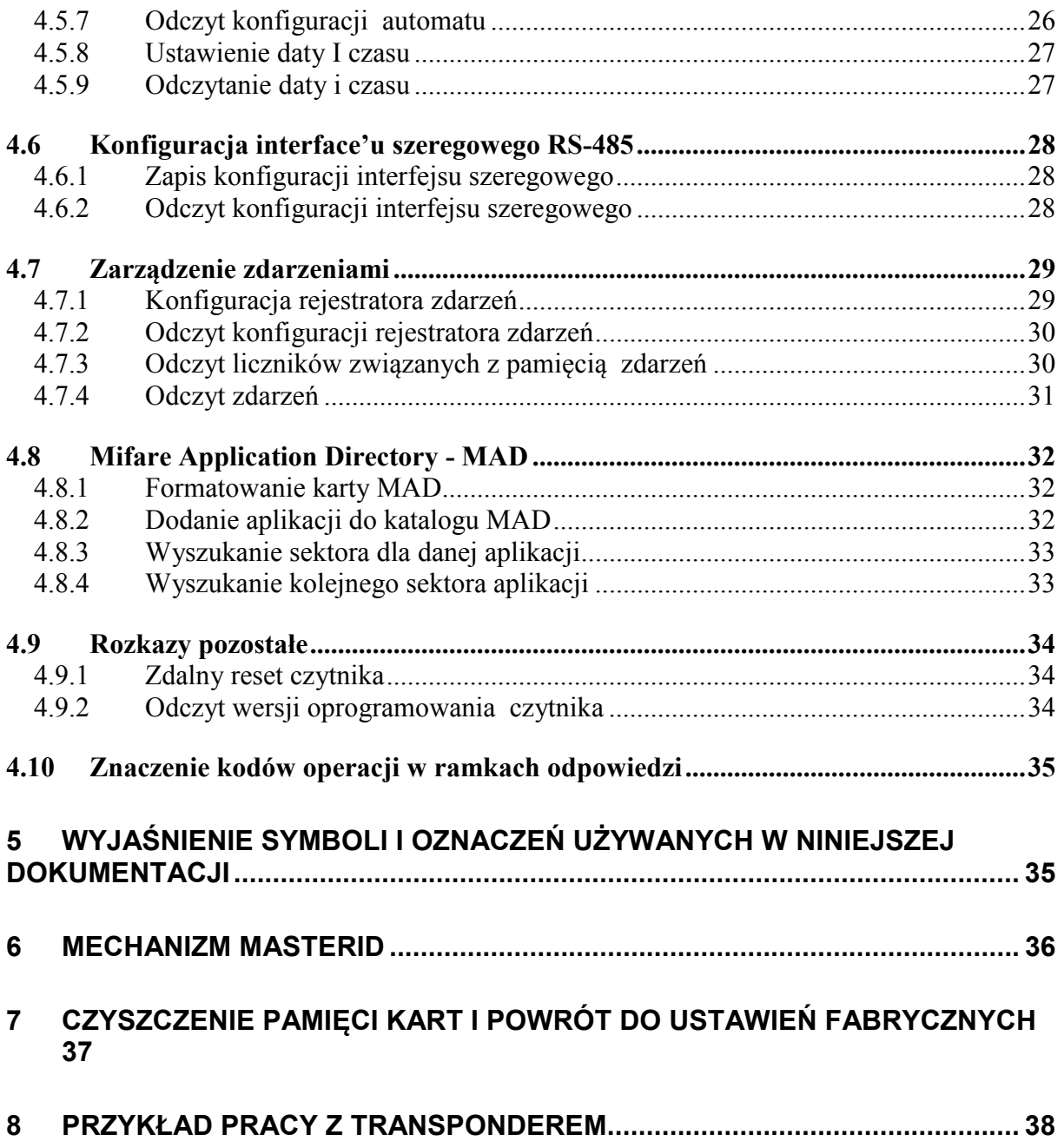

# **1 Wprowadzenie**

UW-M4R jest czytnikiem kart RFID z rodziny Mifare.

Posiada on następującą funkcjonalność:

- Obsługuje transpondery: Mifare S50, Mifare S70, Mifare Ultra Light, Mifare DesFire
- Pamięć kart z wbudowanym sterownikiem rygla
- Interface RS-485
- Adresowalność na szynie RS-485
- Wbudowany przekaźnik, buzzer,
- Wbudowany przycisk na ściance czołowej i ledy sygnalizacyjne
- Wbudowany przycisk powrotu do ustawień fabrycznych
- Wbudowany tamper wraz ze sprężyną
- Pin synchronizujący czytniki pracujące blisko siebie
- Konfigurowanie dwustanowych wejść/wyjść
- Konfigurowanie zachowania buzzera, przekaźnika i LEDów
- Sterowanie dwustanowymi wyjściami
- Odczytywanie dwustanowych wejść
- Dane zabezpieczone hasłem
- Pamięć zdarzeń z możliwością maskowania źródeł wyzwalania
- Aktualizacja oprogramowania poprzez interfejs RS-485 przy użyciu programu *NEFIR*

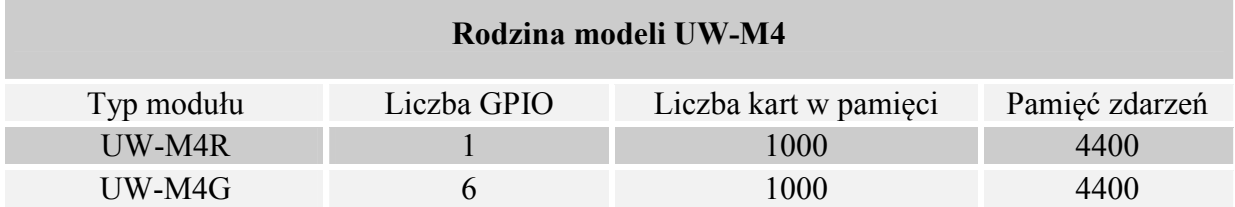

UW-M4

# **2 Dane techniczne**

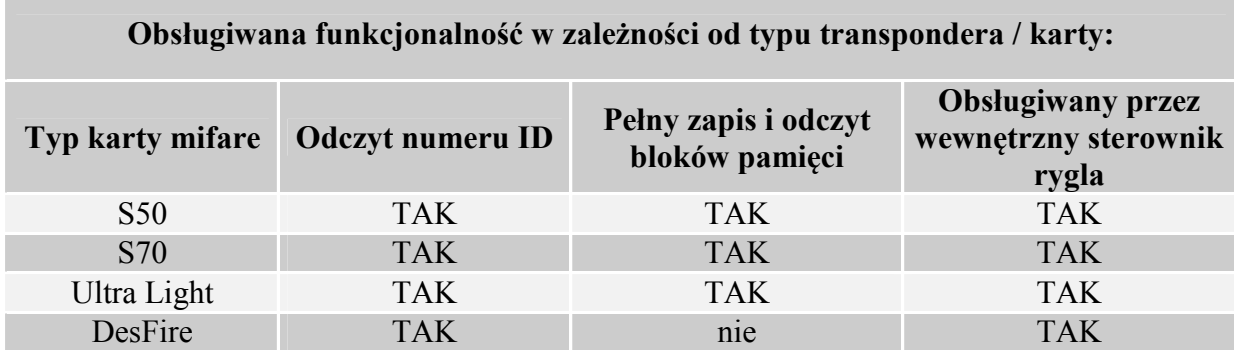

## **Parametry modułu UW-M4x**

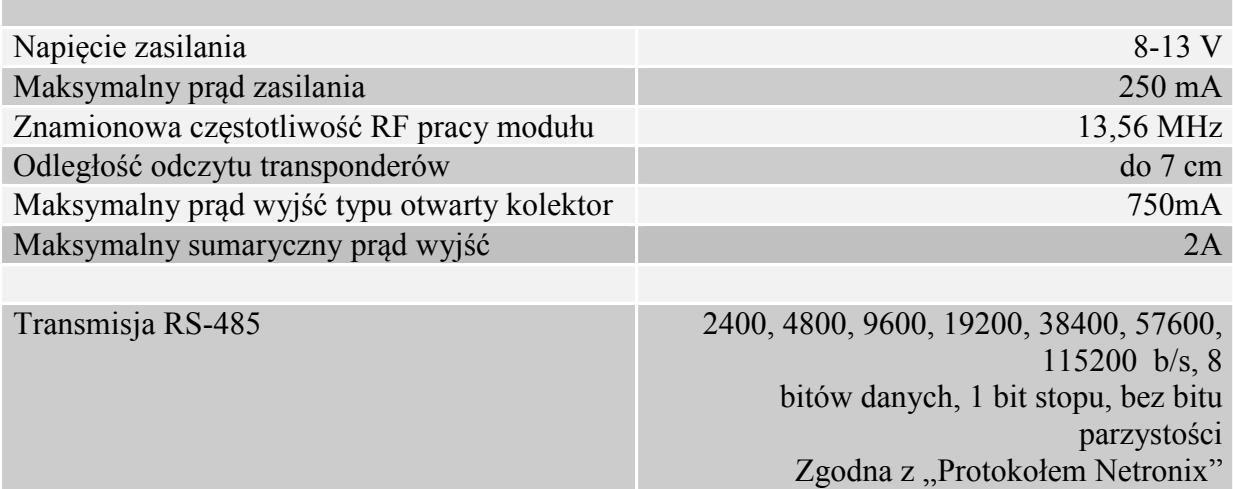

# **3 Opis elementów obudowy**

**Widok od tyłu** 

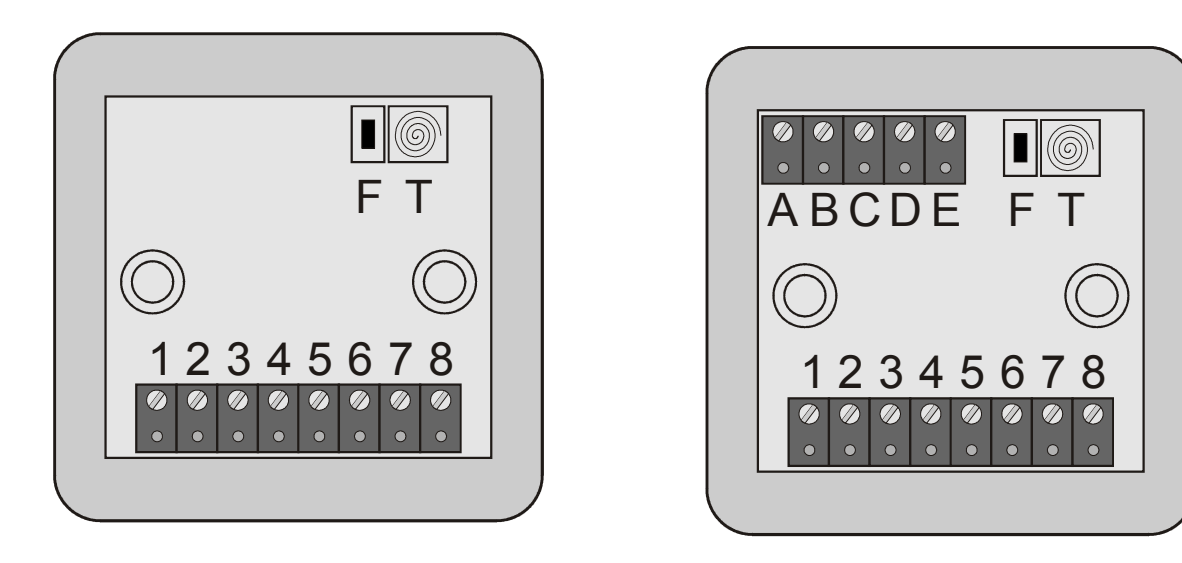

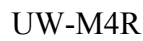

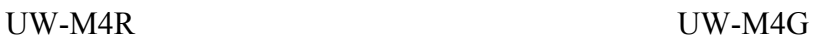

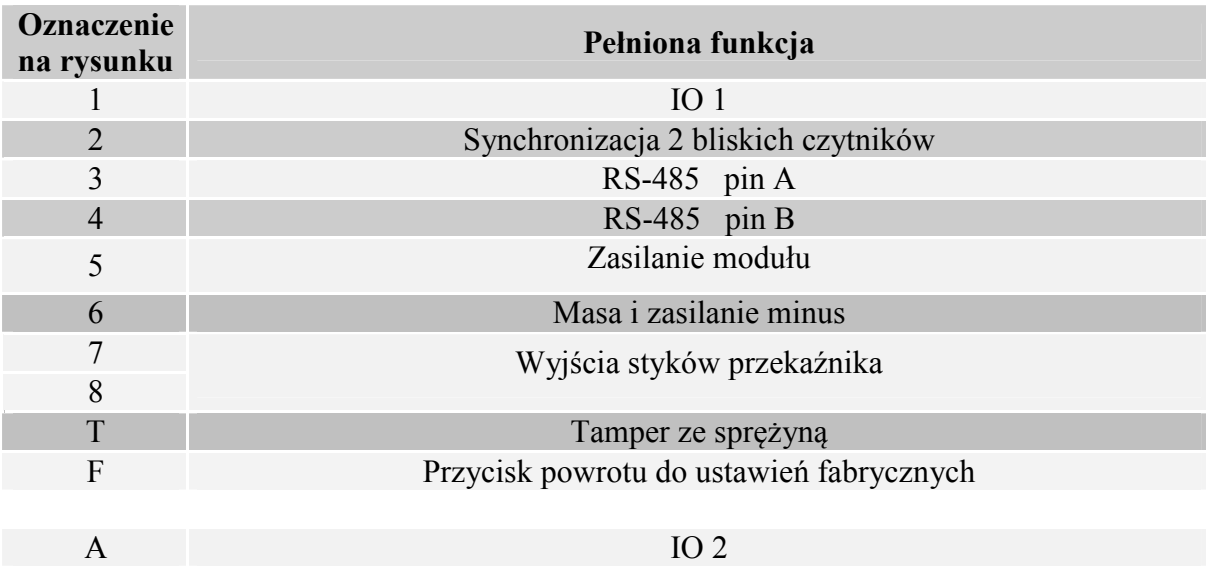

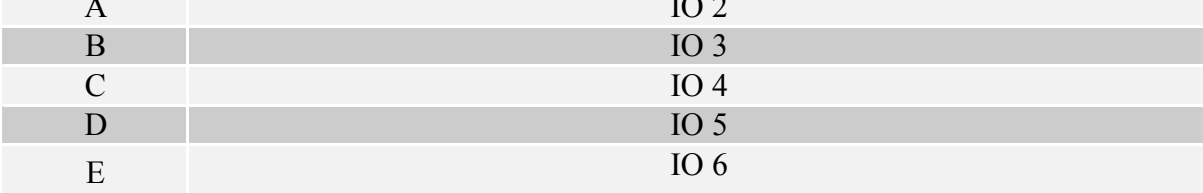

UW-M4

### **Widok od przodu**

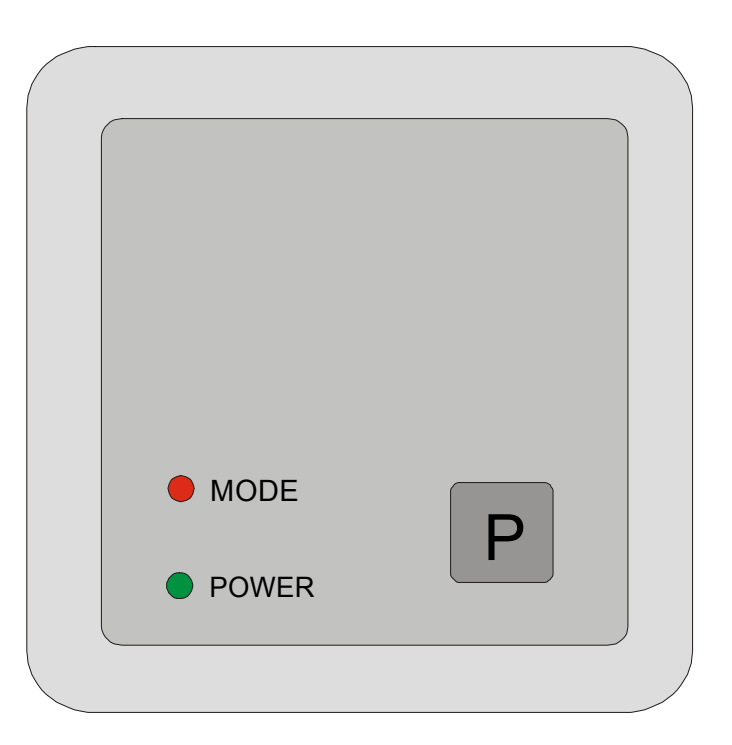

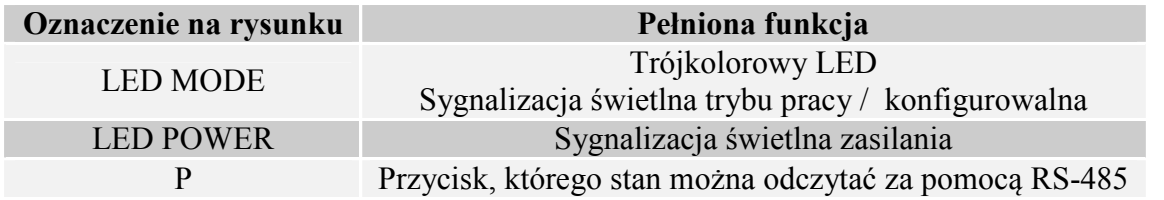

Led Mode oraz wewnętrzny buzzer służą do informowania o stanie w jakim znajduje się w danym momencie czytnik. Dodatkowo można zmienić konfiguracje, która wymusi dodatkowe reakcje tych sygnalizatorów. Dodatkowe reakcje modyfikowane są za pomocą ustawień konfiguracji portów.

# **4 Format danych transmisji szeregowej**

W niniejszej dokumentacji opis protokołu RS-485 ograniczony został do opisu rozkazów i odpowiedzi oraz ich parametrów. Nagłówek oraz suma kontrolna CRC występuje zawsze i jest zgodna z pełną dokumentacją "Protokół Netronix".

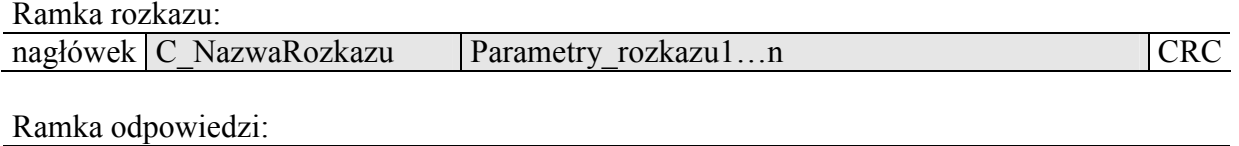

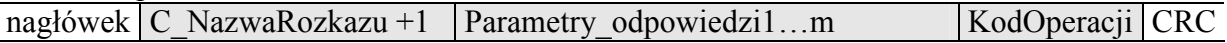

Pracę z protokołem RS przetestować można za pomocą narzędziowego, darmowego oprogramowania "FRAMER".

### **4.1 Zarządzanie kluczami**

Zarządzanie kluczami sprowadza się do zapisu kluczy do wewnętrznej pamięci kluczy. Kluczy tych w celach bezpieczeństwa nie można odczytać.

W celu utrzymania najwyższego bezpieczeństwa danych istnieje pewna poprawna filozofia pracy z kluczami.

Polega ona na zapisie kluczy przez jednostki lub osoby posiadające najwyższy stopień zaufania. Taki zapis odbywa się tylko raz lub bardzo rzadko.

Praca czytnika w konkretnej aplikacji polega nie na używaniu klucza wprost ale na wywoływaniu odpowiedniego numeru klucza w celu zalogowania się do sektora. W ten sposób w konkretnej aplikacji klucz w zasadzie nie pojawia się na magistrali danych.

Dodatkowo użytkownik powinien zadbać aby klucz miał odpowiednie prawa dostępu do sektorów. Realizuje się to poprzez proces inicjalizacji kart, gdzie zapisuje się do kart nowe tajne klucze wraz z odpowiednimi prawami dostępu przydzielonymi tym kluczom.

Każdemu sektorowi transpondera przyporządkowany jest klucz A i klucz B. Komendy C\_LoadKeyToSKB oraz C\_LoadKeyToDKB zapisują klucze do pamięci czytnika bez informacji jakiego rodzaju jest to klucz (A czy B)

Użytkownik podczas logowania do sektora musi podać jako parametr 0xAA lub 0xBB jeżeli chce aby wywołany klucz był traktowany jako A lub jako B.

### **4.1.1 Zapis klucza do dynamicznej pamięci kluczy**

Pamięć dynamiczna charakteryzuje się samoczynnym kasowaniem jej zawartości w przypadku zaniku zasilania. Jej zawartość można wielokrotnie nadpisywać.

Ramka rozkazu:

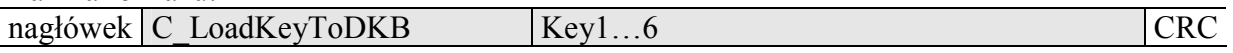

Gdzie:

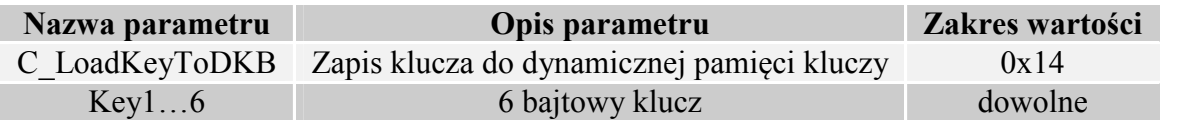

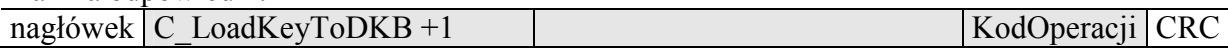

## **4.1.2 Zapis klucza do statycznej pamięci kluczy**

Pamięć statyczna charakteryzuje się nie kasowaniem jej zawartości w przypadku zaniku zasilania. Jej zawartość można wielokrotnie nadpisywać.

Ramka rozkazu:

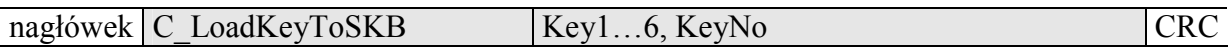

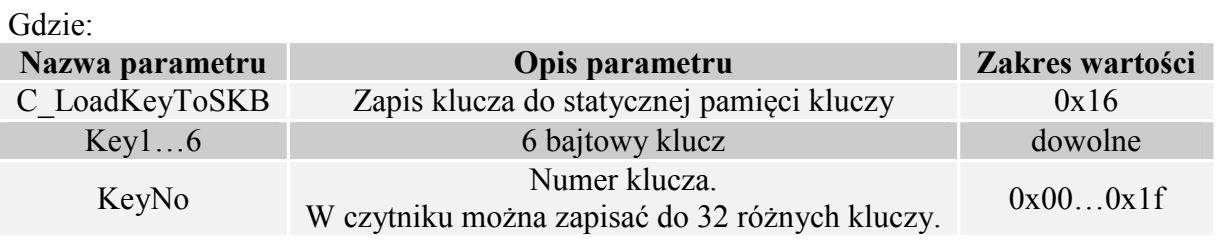

Ramka odpowiedzi: nagłówek C\_LoadKeyToSKB +1 KodOperacji CRC

### **4.2 Rozkazy komunikacji z transponderami**

### **4.2.1 Załączanie i wyłączanie pola czytnika**

Ramka rozkazu:

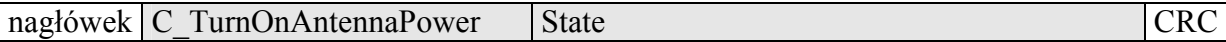

Gdzie:

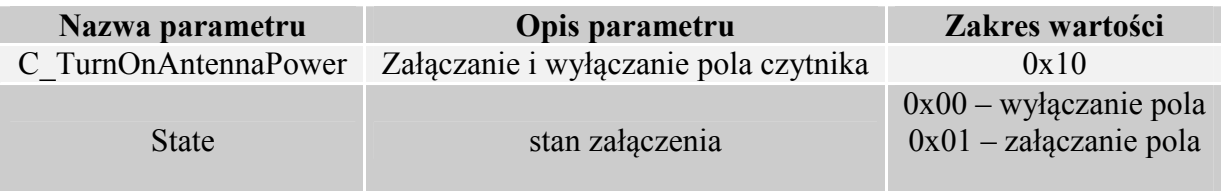

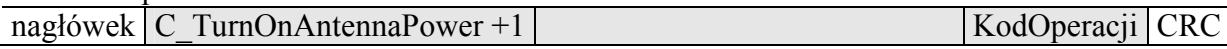

## **4.2.2 Wyselekcjonowanie jednego transpondera z wielu**

Ramka rozkazu:

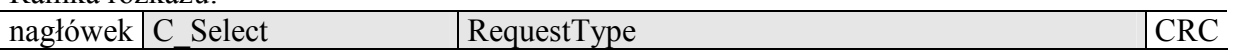

Gdzie:

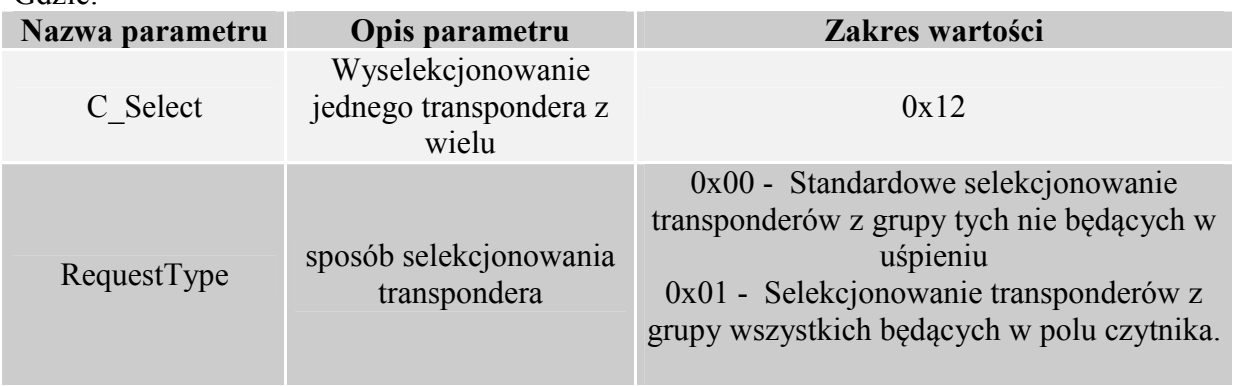

Ramka odpowiedzi:

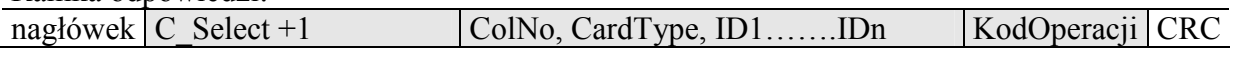

Gdzie:

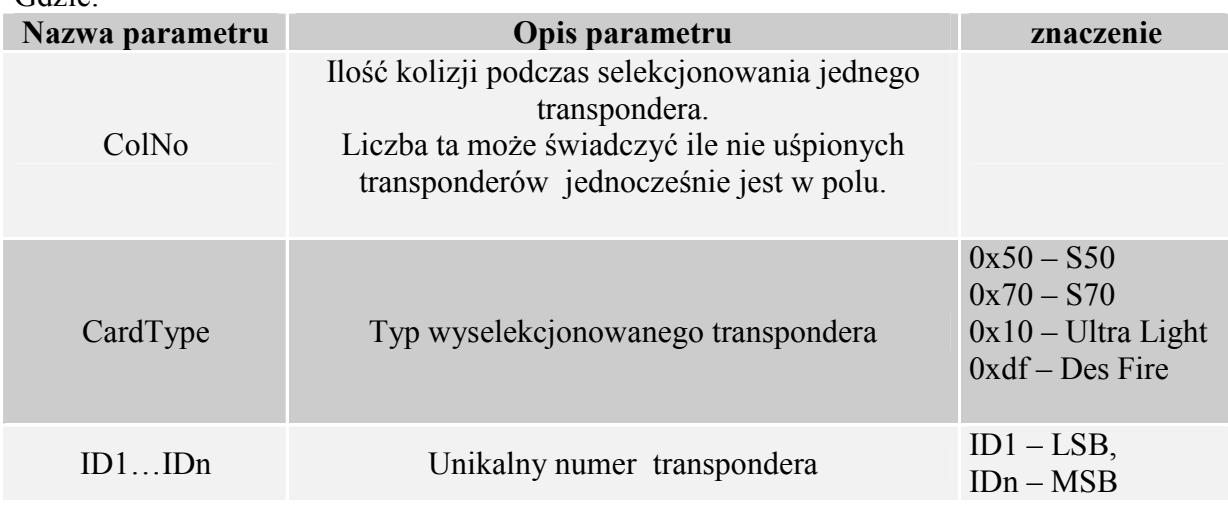

#### **4.2.3 Logowanie do wybranego sektora transpondera za pomocą Dynamicznego Bufora Klucza**

Aby logowanie zakończyło się powodzeniem konieczne jest po każdym załączeniu czytnika, ponowne załadowanie Dynamicznego Bufora Klucza.

Ramka rozkazu:

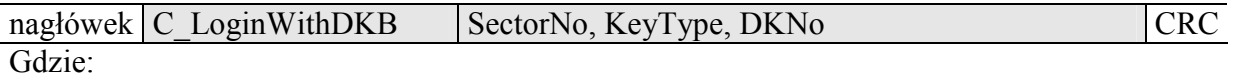

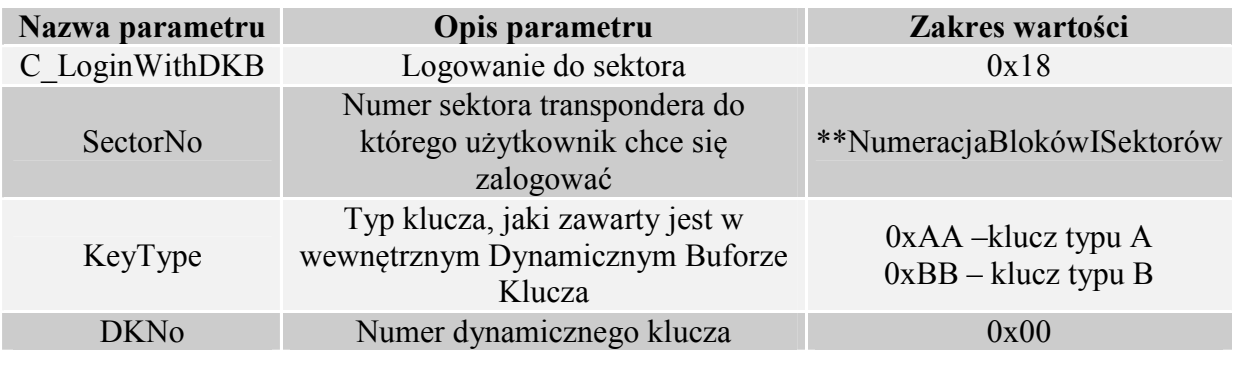

Ramka odpowiedzi:

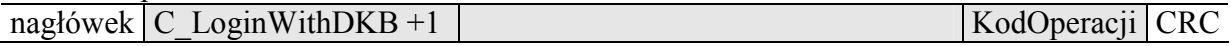

#### **4.2.4 Logowanie do wybranego sektora transpondera za pomocą Statycznego Bufora Kluczy**

Aby logowanie zakończyło się powodzeniem konieczne jest wcześniejsze załadowanie Statycznego Bufora Kluczy.

Ramka rozkazu:

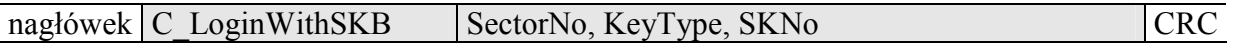

Gdzie:

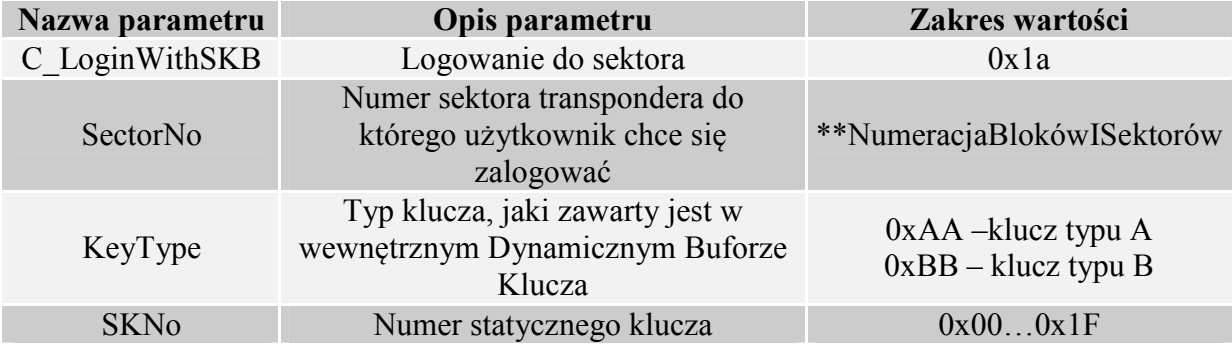

#### Ramka odpowiedzi:

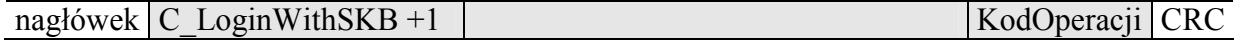

UW-M4

### **4.2.5 Odczyt zawartości bloku transpondera**

Ramka rozkazu:

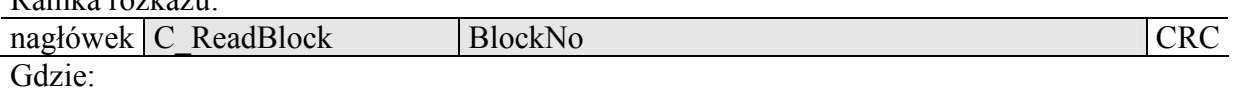

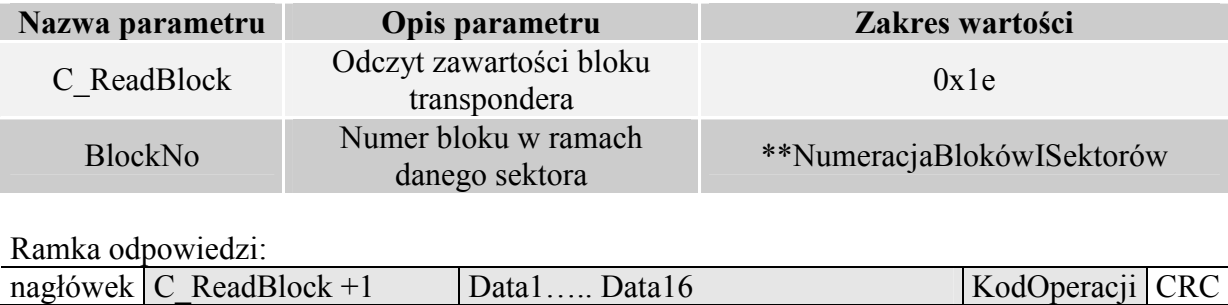

Gdzie:

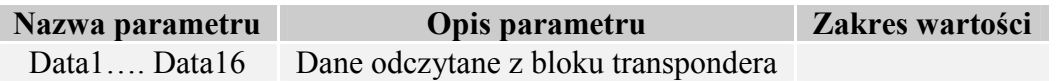

### **4.2.6 Zapis zawartości bloku transpondera**

Ramka rozkazu:

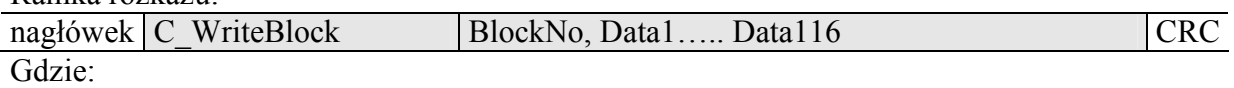

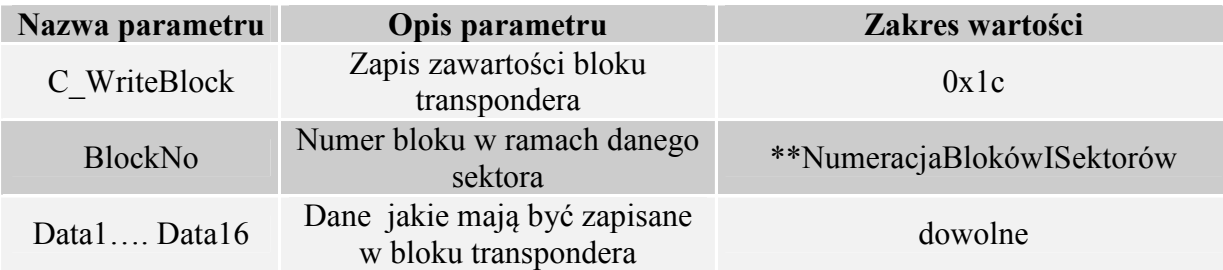

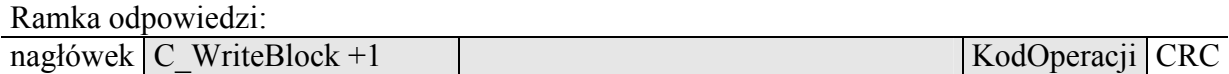

### **4.2.7 Kopiowanie zawartości bloku transpondera do innego bloku**

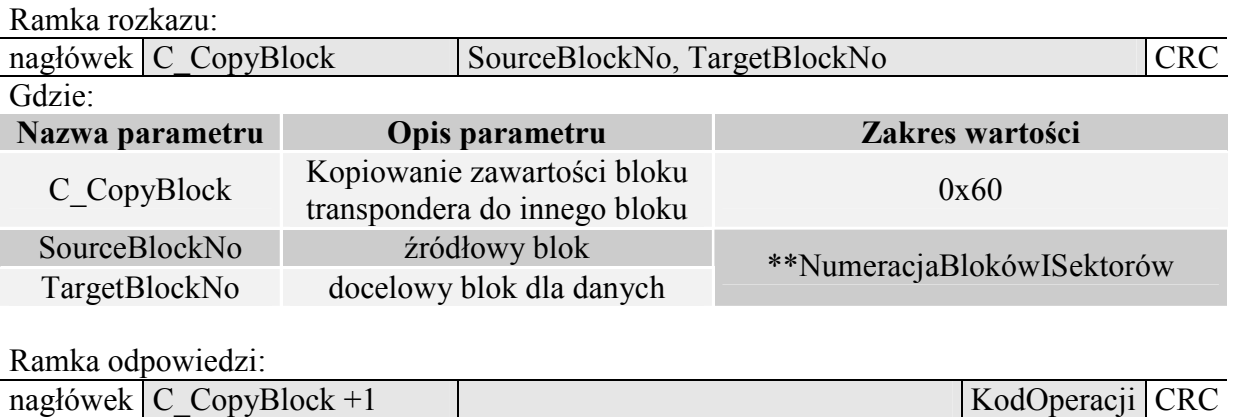

### **4.2.8 Zapis zawartości strony w Mifare UL**

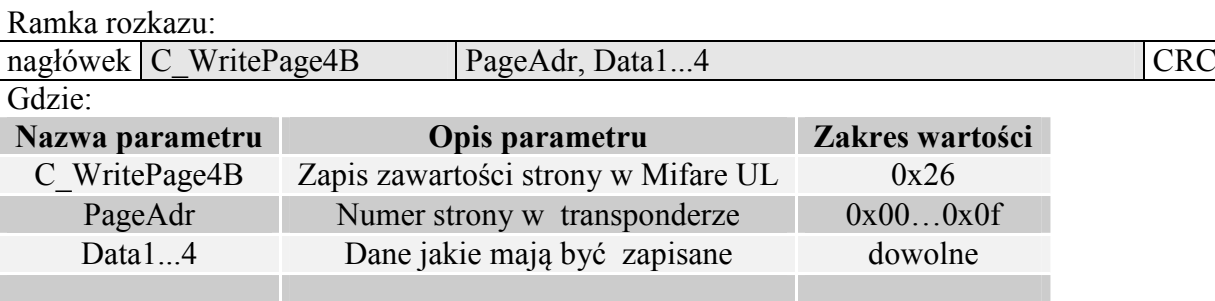

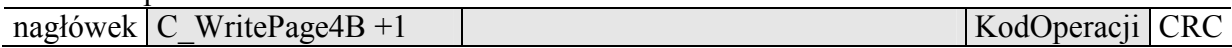

### **4.2.9 Odczyt zawartości stron w Mifare UL**

Ramka rozkazu:

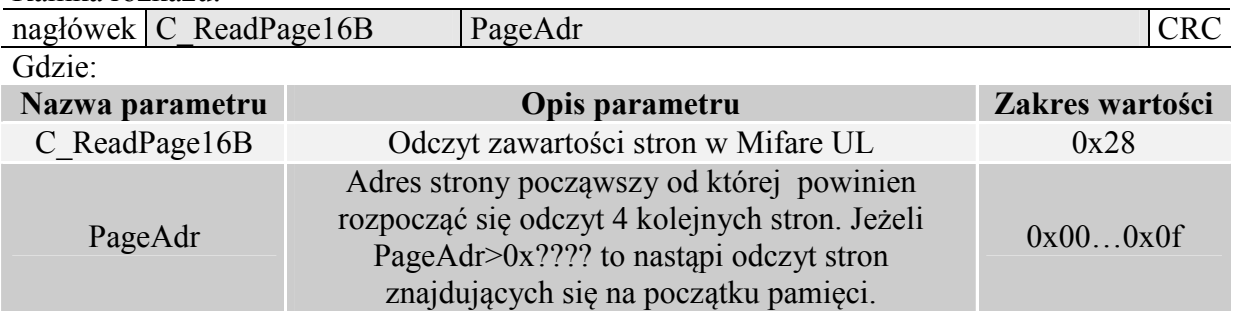

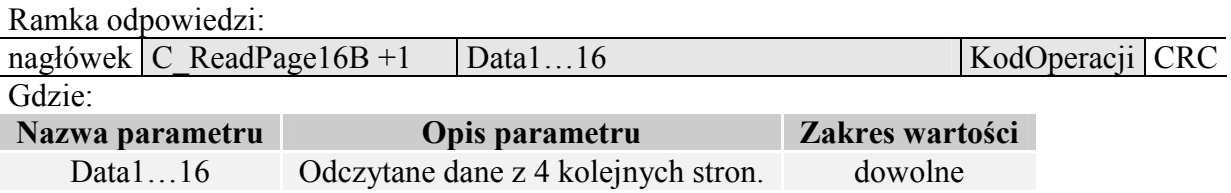

### **4.2.10 Zapis wartości do bloku transpondera**

Ramka rozkazu: nagłówek C\_WriteValue BlockNo, BackupBlockNo, Value1...4, CRC Gdzie:

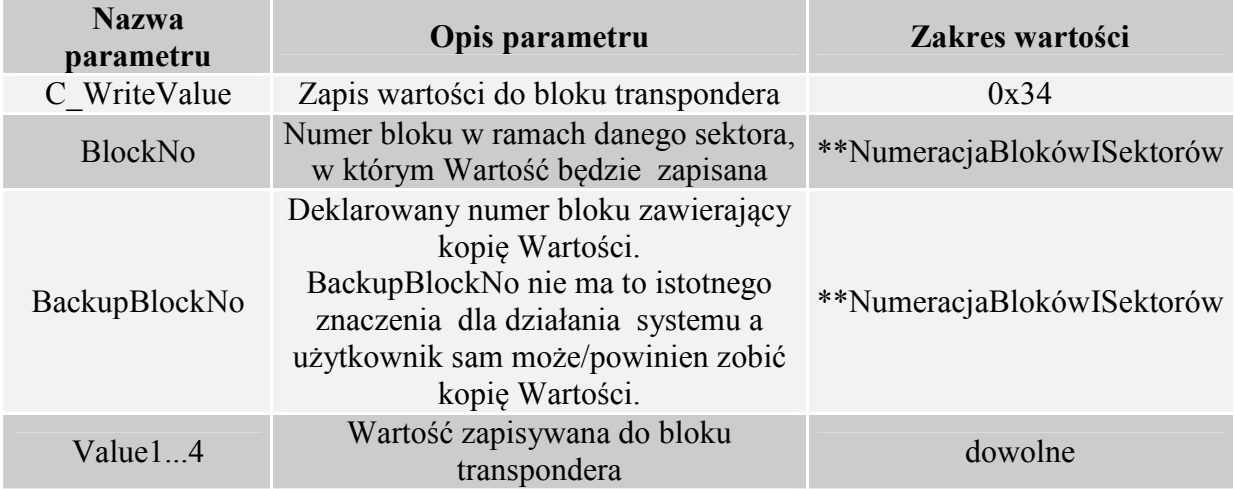

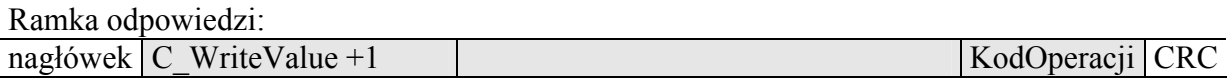

### **4.2.11 Odczyt wartości z bloku transpondera**

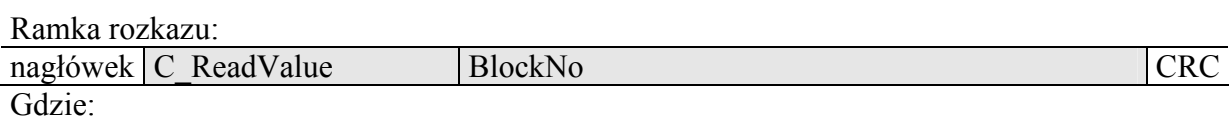

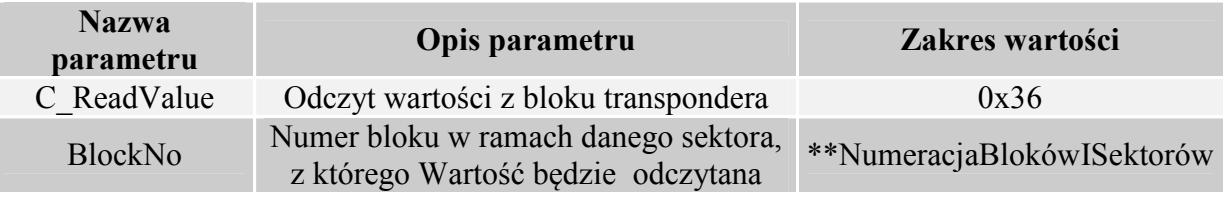

Ramka odpowiedzi:

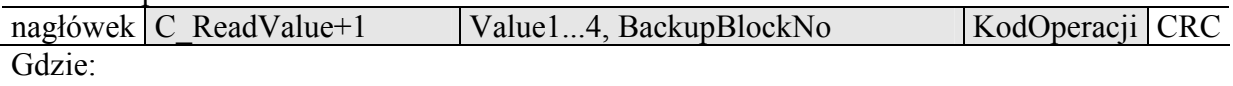

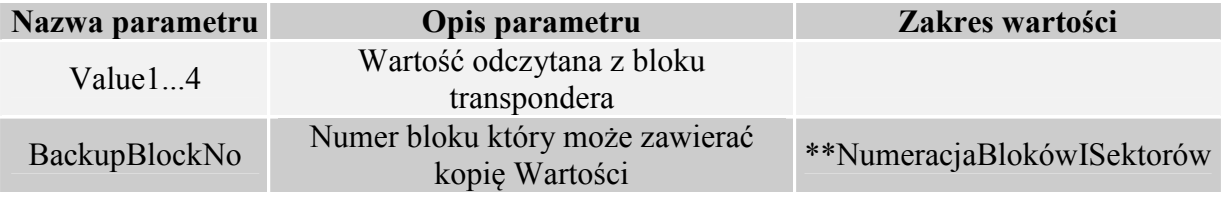

## **4.2.12 Zwiększenie wartości zawartej w bloku transpondera**

Aby wykonanie rozkazu przyniosło poprawne rezultaty w deklarowanym bloku dane muszą mieć format "Wartości".

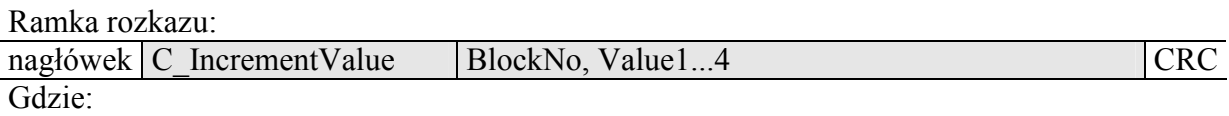

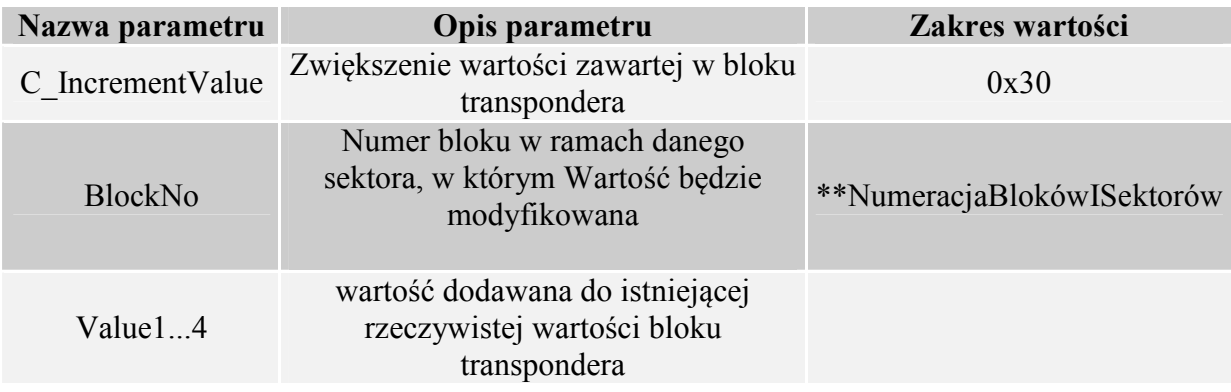

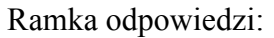

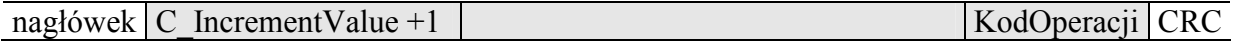

## **4.2.13 Zmniejszanie wartości zawartej w bloku transpondera**

Aby wykonanie rozkazu przyniosło poprawne rezultaty w deklarowanym bloku dane muszą mieć format "Wartości".

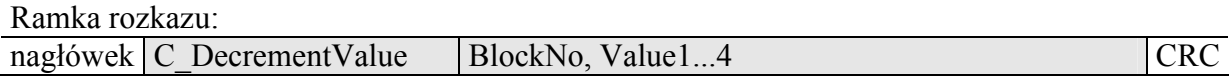

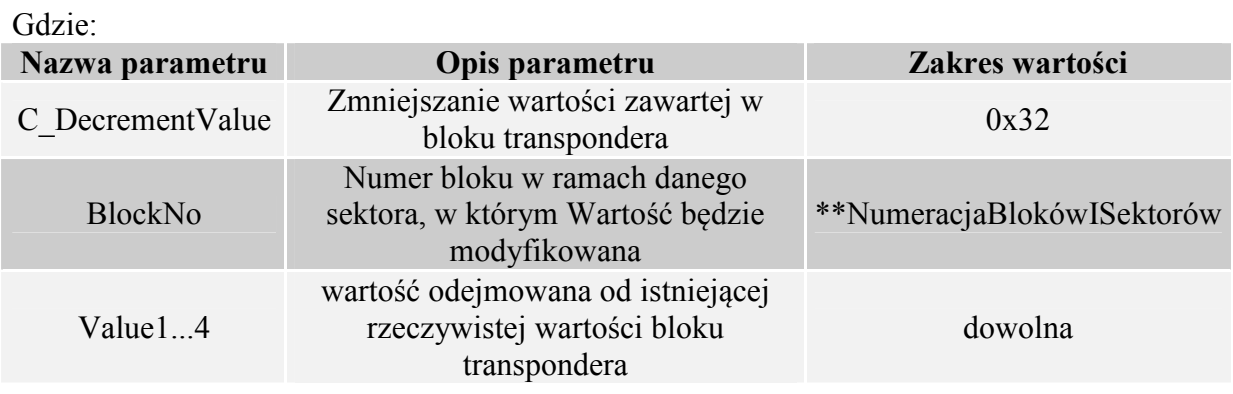

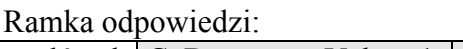

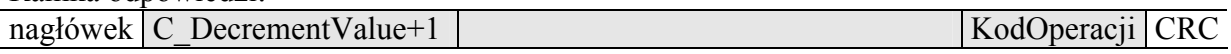

### **4.2.14 Uśpienie transpondera będącego w polu**

Aby uśpić transponder, musi być on wcześniej wyselekcjonowany.

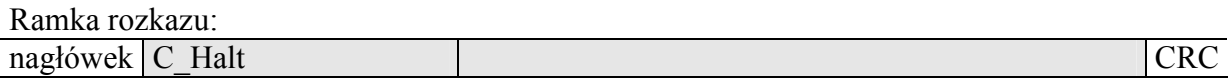

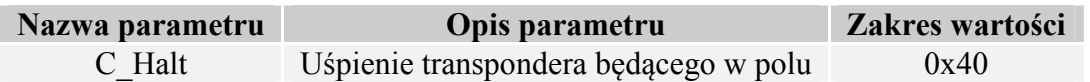

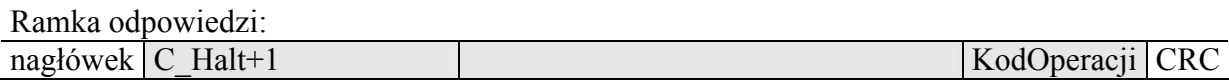

### **4.3 Wejścia i wyjścia elektryczne**

Czytnik posiada konfigurowalne wejścia/wyjścia. Wyjścia są typu otwarty kolektor (otwarty dren) o obciążalności prądowej 750mA (1,5A dla impulsu < 10ms). Moduł wyjść wyposażony jest w zabezpieczenie przeciwprzeciążeniowe, które odłączy wyjścia przy zbyt dużym prądzie, załączając ponownie po spadku prądu poniżej wartości dopuszczalnej.

### **4.3.1 Zapis stanu wyjścia**

Ramka rozkazu:

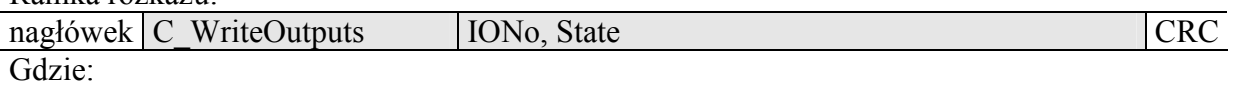

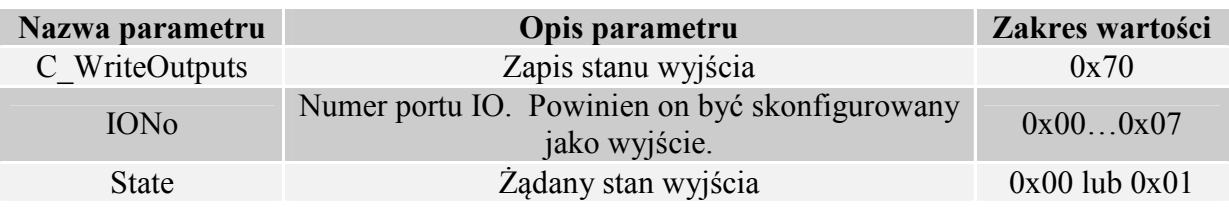

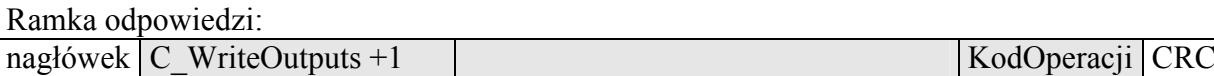

### **4.3.2 Odczyt stanu wejścia**

#### **4.4 Odczyt stanu wejścia**

Ramka rozkazu:

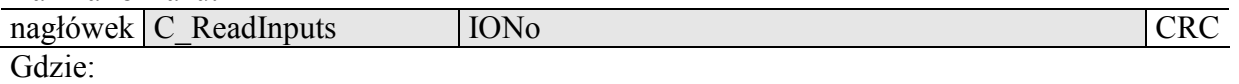

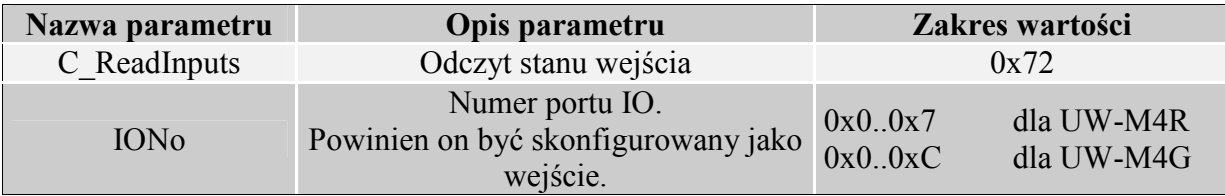

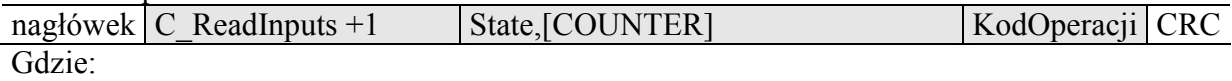

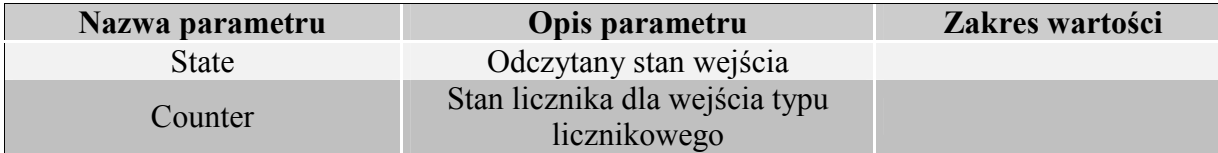

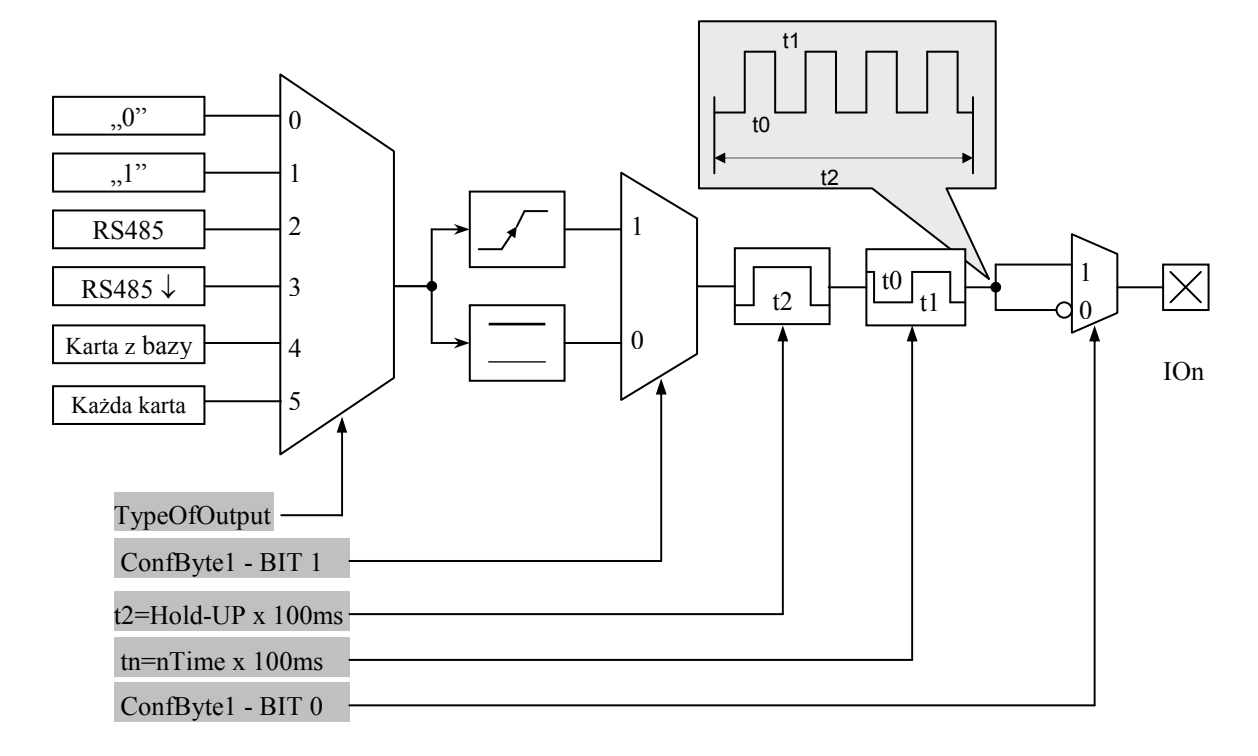

### **4.4.1 Zapis konfiguracji dowolnego portu**

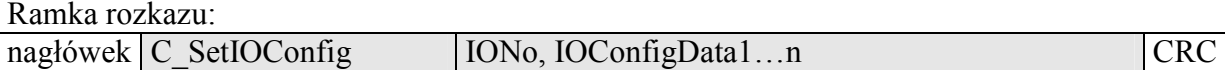

### **Jeżeli Konfigurujemy port jako wyjście to parametry IOConfigData1…n mają postać:**

Dir, ConfByte1, TypeOfOutput, Podtrzymanie, 0Time, 1Time

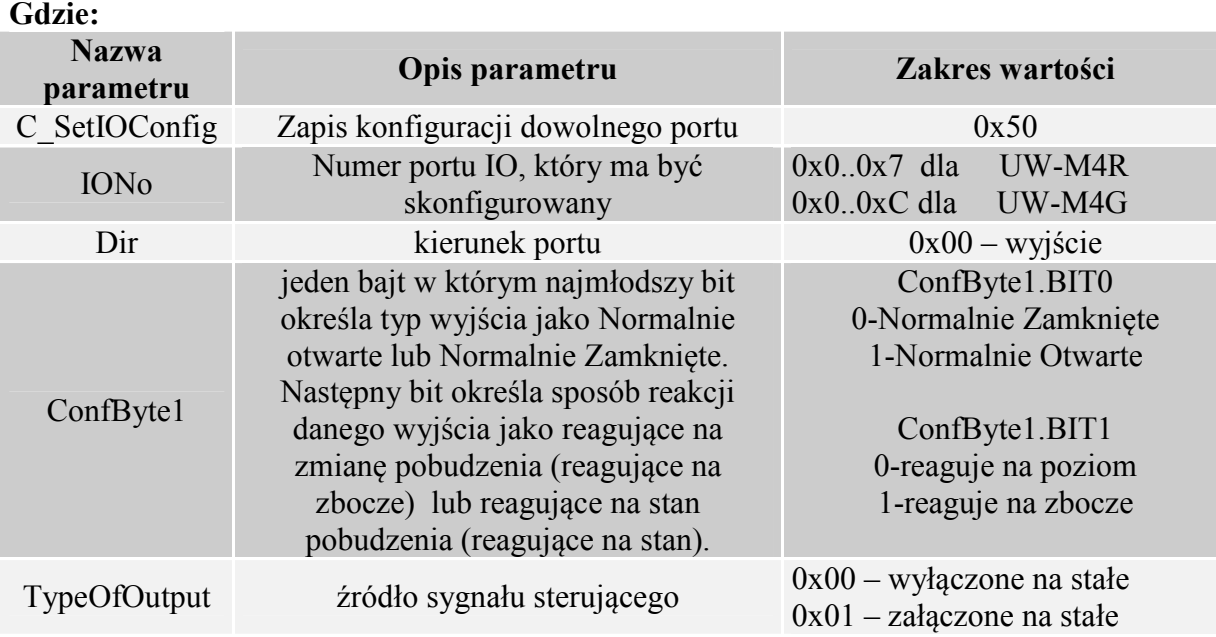

**UW-M4** 

![](_page_19_Picture_160.jpeg)

## **Jeżeli Konfigurujemy port jako wejście to parametry IOConfigData1…n mają postać:**

Dir, Neg, TypeOfInput, RFU1, RFU2, RFU3,

### **Gdzie:**

![](_page_19_Picture_161.jpeg)

Nie wszystkie porty UW-M4x mają dowolny kierunek.

W celu poprawnej konfiguracji należy dla danego portu podać poprawny kierunek.

![](_page_20_Picture_153.jpeg)

Ramka odpowiedzi:

![](_page_20_Picture_154.jpeg)

## **4.4.2 Odczyt konfiguracji dowolnego portu**

Ramka rozkazu:

![](_page_20_Picture_155.jpeg)

![](_page_20_Picture_156.jpeg)

![](_page_20_Picture_157.jpeg)

![](_page_20_Picture_158.jpeg)

#### **4.5 Hasło dostępu**

#### **4.5.1 Logowanie do czytnika**

Ramka rozkazu:

![](_page_21_Picture_146.jpeg)

![](_page_21_Picture_147.jpeg)

![](_page_21_Picture_148.jpeg)

### **4.5.2 Zmiana hasła**

Ramka rozkazu: nagłówek C ChangeLoginUser Data1…n, 0x0 CRC Gdzie:

![](_page_21_Picture_149.jpeg)

Jeżeli Data1=0x00 to czytnik nie będzie chroniony hasłem. W dowolnym momencie można ustalić nowe hasło tak aby czytnik był chroniony hasłem.

![](_page_21_Picture_150.jpeg)

### **4.5.3 Wylogowanie z czytnika**

Rozkaz ten dezaktualizuje podane ostatnio hasło.

![](_page_22_Picture_146.jpeg)

Gdzie:

![](_page_22_Picture_147.jpeg)

### **4.6.2 Zapis numeru transpondera do pamięci**

Ramka rozkazu:

![](_page_22_Picture_148.jpeg)

![](_page_22_Picture_149.jpeg)

UW-M4

![](_page_23_Picture_156.jpeg)

![](_page_23_Picture_157.jpeg)

Ramka odpowiedzi:

![](_page_23_Picture_158.jpeg)

## **4.6.5 Odczyt konfiguracji kontroli dostępu**

![](_page_23_Picture_159.jpeg)

![](_page_23_Picture_160.jpeg)

![](_page_23_Picture_161.jpeg)

### **4.6.6 Zapis konfiguracji automatu**

Rozkaz ten konfiguruje sposób pracy automatu odczytującego unikalny numer transpondera UID.

Ze względu na wysokie bezpieczeństwo danych jakie dają transpondery Mifare nie ma możliwości jednoczesnej pracy automatu odczytującego UID oraz komunikacji z transponderami poprzez łącze RS485.

Opisywany czytnik daje możliwość chwilowego zawieszania pracy automatu w przypadku wystąpienia poprawnej transmisji na łączu RS.

Jeżeli czytnik będzie pracował w trybie mieszanym, tzn -uruchomiony jest automat odczytów UID, oraz: -urządzenie nadrzędne (komputer, sterownik) konumikuje się z czytnikiem albo za pomocą czytnika z transponderami to:

konieczne jest odpowiednie skonfigurowanie czytnika tak aby w przypadku transmisji z czytnikiem lub z transponderem automat odczytów zawieszał swoją pracę.

Ramka rozkazu:

nagłówek C\_SetAutoReaderConfig ATrig, AOfflineTime, ASerial, ABuzz CRC

![](_page_24_Picture_181.jpeg)

UW-M4

![](_page_25_Picture_219.jpeg)

Ramka odpowiedzi:

![](_page_25_Picture_220.jpeg)

### **4.6.7 Odczyt konfiguracji automatu**

Ramka rozkazu: nagłówek C GetAutoReaderConfig CRC Gdzie:

![](_page_25_Picture_221.jpeg)

Ramka odpowiedzi:

![](_page_25_Picture_222.jpeg)

Gdzie:

Znaczenie parametrów odpowiedzi jest identyczne jak opisane wcześniej.

### **4.6.8 Ustawienie daty I czasu**

Poniższe ustawienia nie mają dzisiaj wpływu na pracę czytnika.

![](_page_26_Picture_122.jpeg)

![](_page_26_Picture_123.jpeg)

![](_page_26_Picture_124.jpeg)

![](_page_26_Picture_125.jpeg)

## **4.6.9 Odczytanie daty i czasu**

![](_page_26_Picture_126.jpeg)

![](_page_26_Picture_127.jpeg)

Ramka odpowiedzi:

![](_page_26_Picture_128.jpeg)

Gdzie:

Znaczenie parametrów odpowiedzi jest identyczne jak opisane wcześniej.

### **4.7 Konfiguracja interface'u szeregowego RS-485**

### **4.7.1 Zapis konfiguracji interfejsu szeregowego**

Rozkaz:

![](_page_27_Picture_127.jpeg)

#### Gdzie:

![](_page_27_Picture_128.jpeg)

# Odpowiedź:

![](_page_27_Picture_129.jpeg)

### **4.7.2 Odczyt konfiguracji interfejsu szeregowego**

#### Rozkaz:

![](_page_27_Picture_130.jpeg)

#### Gdzie:

![](_page_27_Picture_131.jpeg)

#### Odpowiedź:

![](_page_27_Picture_132.jpeg)

Gdzie:

Znaczenie parametrów odpowiedzi jest identyczne jak opisane wcześniej.

### **4.8 Zarządzenie zdarzeniami**

 Czytniki z serii UW-x4x posiadają pamięć zdarzeń o pojemności 4400 rekordów. Źródłem zdarzenia może być operacja związana z kartą lub zmiana stanu na wejściach czytnika. Czytniki nie posiadają zegara RTC z podtrzymaniem bateryjnym. Po zaniku napięcia zasilania, zegar ustawiany jest na domyślą wartość: 1 styczeń 2000r., godz. 00:00:00. Licznik zdarzeń zostaje wyzerowany.

### **4.8.1 Konfiguracja rejestratora zdarzeń**

Ramka rozkazu:

nagłówek  $\overline{C}$  SetEventTrig  $\overline{C}$  CardTrig, In4Trig, In3Trig, In2Trig, In1Trig  $\overline{C}$ Gdzie:

![](_page_28_Picture_223.jpeg)

#### Ramka odpowiedzi: nagłówek C\_SetEventTrig+1 KodOperacji CRC

#### **•** Bajt maskowania zdarzeń pochodzących "od karty"

![](_page_28_Picture_224.jpeg)

*Np. bajt 0x25(00100101) oznacza, że zapisywane będą zdarzenia gdy:* 

- *odczytana zostanie karta występująca w bazie,*
- *odczytana zostanie karta zapisana jako master,*
- *nastąpiło usunięcie karty z bazy*

### **Bajty maskowania zdarzeń pochodzących od zmiany stanu na wejściach**

![](_page_28_Picture_225.jpeg)

Bity IO[n]R oznaczają reakcję na zbocze rosnące wejścia **n,**  Bity IO[n]F oznaczają reakcję na zbocze opadające wejścia **n**  *Np. ciąg bajtów konfiguracyjnych In4Trig-In1Trig: 0x00,0x31,0x40,0x08, spowoduje, że zdarzenia będą zapisywały się w przypadku:* 

- − *Pojawienia się dowolnej zmiany stanu na wejściu o indeksie 10*
- − *Pojawienia się zbocza rosnącego na wejściu o indeksie 8*
- − *Pojawienia się zbocza rosnącego na wejściu o indeksie 7*
- − *Pojawienia się zbocza opadającego na wejściu o indeksie 1*

Podczas konfigurowania wyzwoleń zdarzeń należy stwierdzić, które z portów są skonfigurowane jako wejścia. Nie powinno się konfigurować zdarzeń dla tych IO, które są wyjściami.

Dla zagwarantowania poprawności zapisu zdarzenia, czas pomiędzy kolejnymi wyzwoleniami musi wynosić >20ms.

#### **4.8.2 Odczyt konfiguracji rejestratora zdarzeń**

Ramka rozkazu:

![](_page_29_Picture_179.jpeg)

Gdzie:

![](_page_29_Picture_180.jpeg)

Ramka odpowiedzi:

![](_page_29_Picture_181.jpeg)

Bajty odpowiedzi (CardTrig, In4Trig, In3Trig, In2Trig, In1Trig) odpowiadają, bajtom z punktu 10.1.

#### **4.8.3 Odczyt liczników związanych z pamięcią zdarzeń**

![](_page_29_Picture_182.jpeg)

![](_page_29_Picture_183.jpeg)

![](_page_29_Picture_184.jpeg)

CapH:CapL – dwu bajtowa wartość określająca pojemność pamięci zdarzeń

PointerH:PointerL – dwu bajtowa wartość będąca wskaźnikiem do pierwszego wolnego zdarzenia

TotB3:TotB2:TotB1:TotB0 – cztero bajtowa wartość określająca ilość zdarzeń zarejestrowanych od momentu wyzerowania licznika.

Zdarzenia zapisują się kolejno od indeksu 0 do indeksu Cap-1. W momencie gdy zapełniona zostanie pamięć, licznik "przekręca" się i nadpisywane zostają najstarsze wpisy.

### *Przykład:*

*Jeśli komendą C\_GetEventParam odczytaliśmy, że pojemność pamięci zdarzeń wynosi 4400 wpisów, całkowita liczba zapisanych zdarzeń wynosi 5678, chcąc np. odczytać zdarzenie nr 5600, indeks interesującego nas zdarzenia będzie wynosił 5678-4400=1278.* 

*Jeśli chcemy odczytać ostatnie zdarzenie, możemy skorzystać z wartości Pointer. Indeksem ostatniego zdarzenia będzie Pointer-1* 

#### **4.8.4 Odczyt zdarzeń**

Ramka rozkazu:

![](_page_30_Picture_198.jpeg)

![](_page_30_Picture_199.jpeg)

Ramka odpowiedzi:

nagłówek C\_GetEvent+1 RR,MM,DD,gg,mm,ss,typ,B1,B2,B3,B4,B5 KodOperacji CRC

RR,MM,DD – rok, miesiąc, dzień zdarzenia

gg,mm,ss - godzina, minuta, sekunda zdarzenia

typ - typ zdarzenia:

W zależności od wartości 8mego bitu bajtu "typ", wyróżnia się 2 przyporządkowania:

![](_page_30_Picture_200.jpeg)

N4:N0 – numer wejścia od którego pochodziło wyzwolenie zdarzenia.

Jeśli dane zdarzenie pochodziło od karty, bajty B1-B5 zawierają numer ID karty.

![](_page_30_Picture_201.jpeg)

 Jeśli zdarzenie pochodzi od zmiany wejścia, bajty B1-B5 zawierają informacje o stanie wejść w formacie:

![](_page_30_Picture_202.jpeg)

### **4.9 Mifare Application Directory - MAD**

#### **4.9.1 Formatowanie karty MAD**

![](_page_31_Picture_207.jpeg)

![](_page_31_Picture_208.jpeg)

![](_page_31_Picture_209.jpeg)

#### Ramka odpowiedzi:

![](_page_31_Picture_210.jpeg)

Uwagi:

Przed wykonaniem komendy C\_FormatMad należy:

- wyłączyć tryb AutoReader (komendą C\_SetAutoReaderConfig)
- załadować klucze (domyślnie 0xff,0xff,0xff,0xff,0xff,0xff)
- włączyć zasilanie anteny (komendą C\_TurnOnAntennaPower)
- wyselekcjonować kartę (komendą C\_Select)
- zalogować się do sektora nr 0 używając klucza typu AA

### **4.9.2 Dodanie aplikacji do katalogu MAD**

Ramka rozkazu:

![](_page_31_Picture_211.jpeg)

![](_page_31_Picture_212.jpeg)

### Ramka odpowiedzi:

![](_page_31_Picture_213.jpeg)

#### Uwagi:

Numer aplikacji musi być różny od 0x0000

Przed wykonaniem komendy C\_AddApplication należy:

- wyłączyć tryb AutoReader (komendą C\_SetAutoReaderConfig)
- załadować klucze (domyślnie 0xff,0xff,0xff,0xff,0xff,0xff)
- włączyć zasilanie anteny (komendą C\_TurnOnAntennaPower)
- wyselekcjonować kartę (komendą C\_Select)
- zalogować się do sektora nr 0 używając klucza typu AA

### **4.9.3 Wyszukanie sektora dla danej aplikacji**

![](_page_32_Picture_167.jpeg)

![](_page_32_Picture_168.jpeg)

### Ramka odpowiedzi:

![](_page_32_Picture_169.jpeg)

Uwagi:

Przed wykonaniem komendy C\_GetSectorMad należy:

- wyłączyć tryb AutoReader (komendą C\_SetAutoReaderConfig)
- załadować klucze (domyślnie 0xff,0xff,0xff,0xff,0xff,0xff)
- włączyć zasilanie anteny (komendą C\_TurnOnAntennaPower)
- wyselekcjonować kartę (komendą C\_Select)
- zalogować się do sektora nr 0 używając klucza typu AA

Jeśli bajt odpowiedzi będzie wynosił 0x00 oznacza to, że dana aplikacja nie znajduje się w katalogu MAD

#### **4.9.4 Wyszukanie kolejnego sektora aplikacji**

Ramka rozkazu:

![](_page_32_Picture_170.jpeg)

![](_page_32_Picture_171.jpeg)

Ramka odpowiedzi:

![](_page_32_Picture_172.jpeg)

Uwagi:

Przed wykonaniem komendy C\_GetSectorMadNext należy wykonać operację wyszukania sektora komendą C\_GetSectorMad, której wynik wyszukiwania był różny od 0

Jeśli bajt odpowiedzi będzie wynosił 0x00 oznacza to, że nie znaleziono więcej sektorów dla danej aplikacji

### **4.10.1 Zdalny reset czytnika**

![](_page_33_Picture_106.jpeg)

Gdzie:

![](_page_33_Picture_107.jpeg)

Ramka odpowiedzi:

![](_page_33_Picture_108.jpeg)

#### **4.10.2 Odczyt wersji oprogramowania czytnika**

Ramka rozkazu:

![](_page_33_Picture_109.jpeg)

#### Gdzie:

![](_page_33_Picture_110.jpeg)

Ramka odpowiedzi:

![](_page_33_Picture_111.jpeg)

Data1…n jest ciągiem znaków zapisanych w postaci kodów ASCII.

![](_page_34_Picture_121.jpeg)

![](_page_34_Picture_122.jpeg)

# **5 Wyjaśnienie symboli i oznaczeń używanych w niniejszej dokumentacji**

\*\*NumeracjaBlokówISektorów

Dla kart S50 SectorNo=0x00…0x0f BlockNo=0x00…0x03

Dla kart S70 SectorNo=0x00…0x20 BlockNo=0x00…0x03 SectorNo= $0x21...0x27$  BlockNo= $0x00...0x0f$ 

# **6 Mechanizm MasterID**

Mechanizm ten polega na istnieniu możliwości szybkiego dodawania/usuwania kart użytkowników do/z pamięci czytnika za pomocą "karty master".

**Jeżeli chcemy zarejestrować kartę jako "kartę master"** to należy najpierw dokonać wyczyszczenia pamięci kart za pomocą powrotu do ustawień fabrycznych. Po wyczyszczeniu pamięci należy w dowolnym momencie przyłożyć do modułu wybraną kartę. Karta ta automatycznie staje się "kartą master". Karty master nie można usunąć ani dodać za pomocą innej karty.

**Jeżeli chcemy zarejestrować kartę jako "kartę użytkownika"** to należy najpierw przyłożyć do czytnika "kartę master" a następnie, w ciągu ok. 5 sekund, przyłożyć rejestrowaną kartę.

**Jeżeli chcemy usunąć z pamięci, kartę użytkownika"** to należy najpierw przyłożyć do czytnika "kartę master" a następnie, w ciągu ok. 5 sekund, przyłożyć usuwaną kartę.

Po przyłożeniu do czytnika "karty użytkownika" czytnik uruchamia wyjście elektryczne zaprogramowane jako sterowane wewnętrznym mechanizmem kontroli dostępu.

UW-M4

# **7 Czyszczenie pamięci kart i powrót do ustawień fabrycznych**

Aby powrócić do ustawień fabrycznych należy na czas ok. 5 sekund przycisnąć przycisk "F" znajdujący się z tyłu obudowy.

Podczas powrotu do ustawień fabrycznych ustawiane są na stałe następujące parametry czytnika:

![](_page_36_Picture_101.jpeg)

# **8 Przykład pracy z transponderem**

Po poprawnym podłączeniu czytnika i nawiązaniu obustronnej komunikacji pomiędzy nim a komputerem nadrzędnym można przystąpić do operacji odczytu i zapisu pamięci transpondera.

Poniższe operacje zakładają, że czytnik posiada ustawienia fabryczne oraz, że użyta karta S50 posiada ustawienia fabryczne czyli pełne prawa dostępu i oba klucze 0xff ff ff ff ff ff.

Logujemy się do czytnika w celu dokonania zmian w jego fabrycznej konfiguracji. C\_LoginUser, 0x31, 0x32, 0x33, 0x34, 0x00

Ponieważ podczas ręcznych prób czas pomiędzy kolejnymi rozkazami wysyłanymi po RS jest stosunkowo duży i osiąga od kilku sekund do kilku minut to należy wyłączyć wewnętrzny automat odczytów UID.

Należy to zrobić za pomocą rozkazu :

SetAutoReaderConfig z parametrami 0x00, 0x00, 0x00, 0x00.

Aby dokonać odczytu transpondera, najpierw należy załadować klucz do pamięci kluczy. Załadujmy więc klucz do SKB za pomocą C\_LoadKeyToSKB, 0xff, 0xff, 0xff, 0xff, 0xff, 0xff, 0x00

Załaczamy pole. TurnOnAntennaPower, 0x01 Przykładamy transponder do czytnika

Selekcjonujemy transponder C\_Select, 0x00

Logujemy się np. do sektora 3. C\_LoginWithSKB,  $0x03$ ,  $0xAA$ ,  $0x00$ 

Odczytajmy zawartość 2-go bloku w 3-cim sektorze. C\_ReadBlock, 0x02

O ile wszystkie Kody Operacji w ramkach odpowiedzi były OC\_Successful to otrzymane wartości są danymi odczytanymi z bloku.

UW-M4

Najnowsze wiadomości dotyczące produktów firmy NETRONIX http://www.netronix.pl/